#### ユニット研修 教育クラウドの活用編

### Google for Educationの基礎基本

### 【ねらい】

Chromebookの特性を知り、Google for Education のサービスを使った活用法を思考することができる。 【ポイント】

□① 約10秒で起動

□② 作業環境を簡単に復元

□③ セキュリティ対策が堅牢

#### 【活動】

Chromebookを実際に操作してみよう。

## はじめに

- 1 Google for Education について
- 2 Chromebookの基礎基本
- 3 Googleドライブについて

## Google for Education について 2

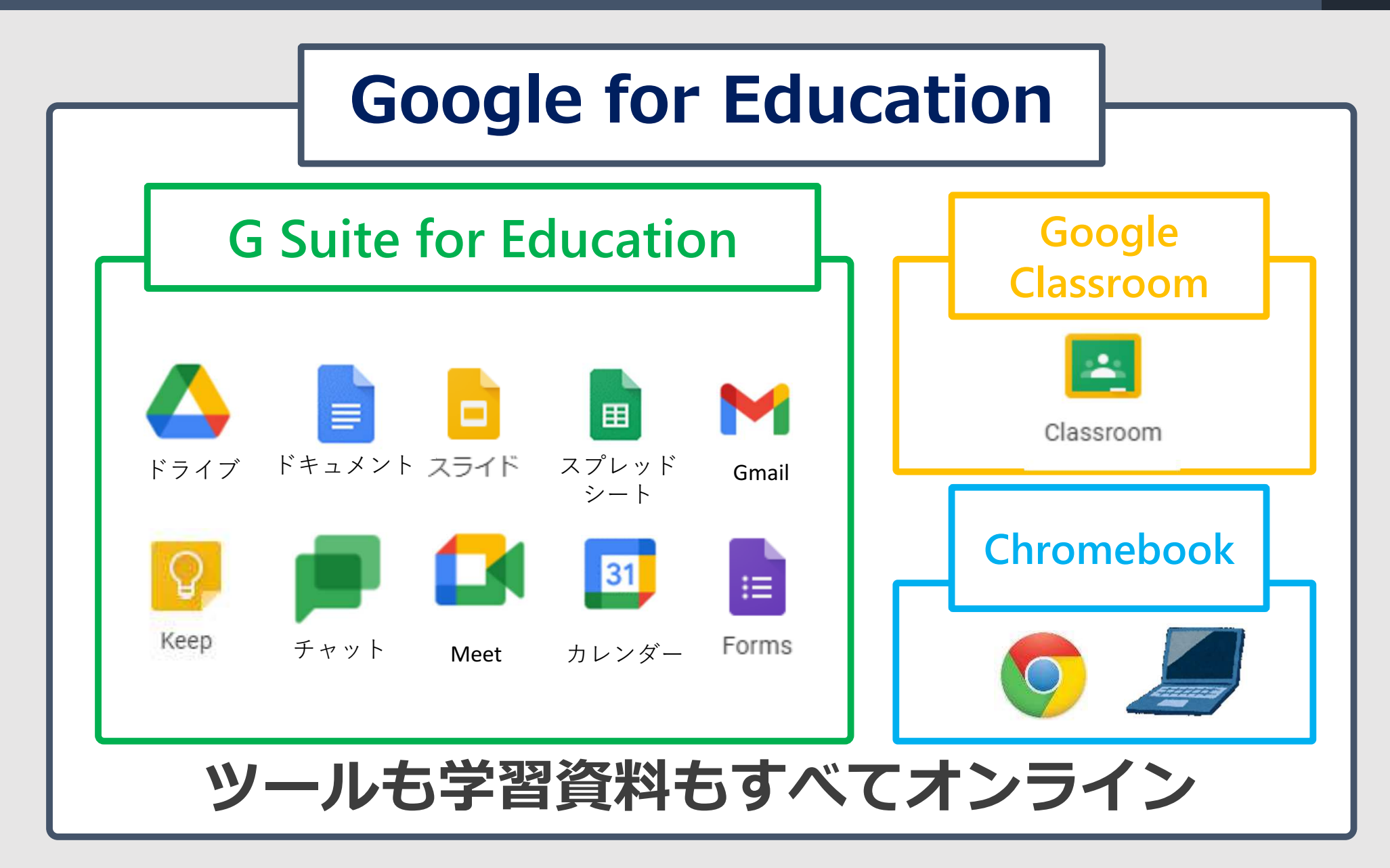

## Google for Education について

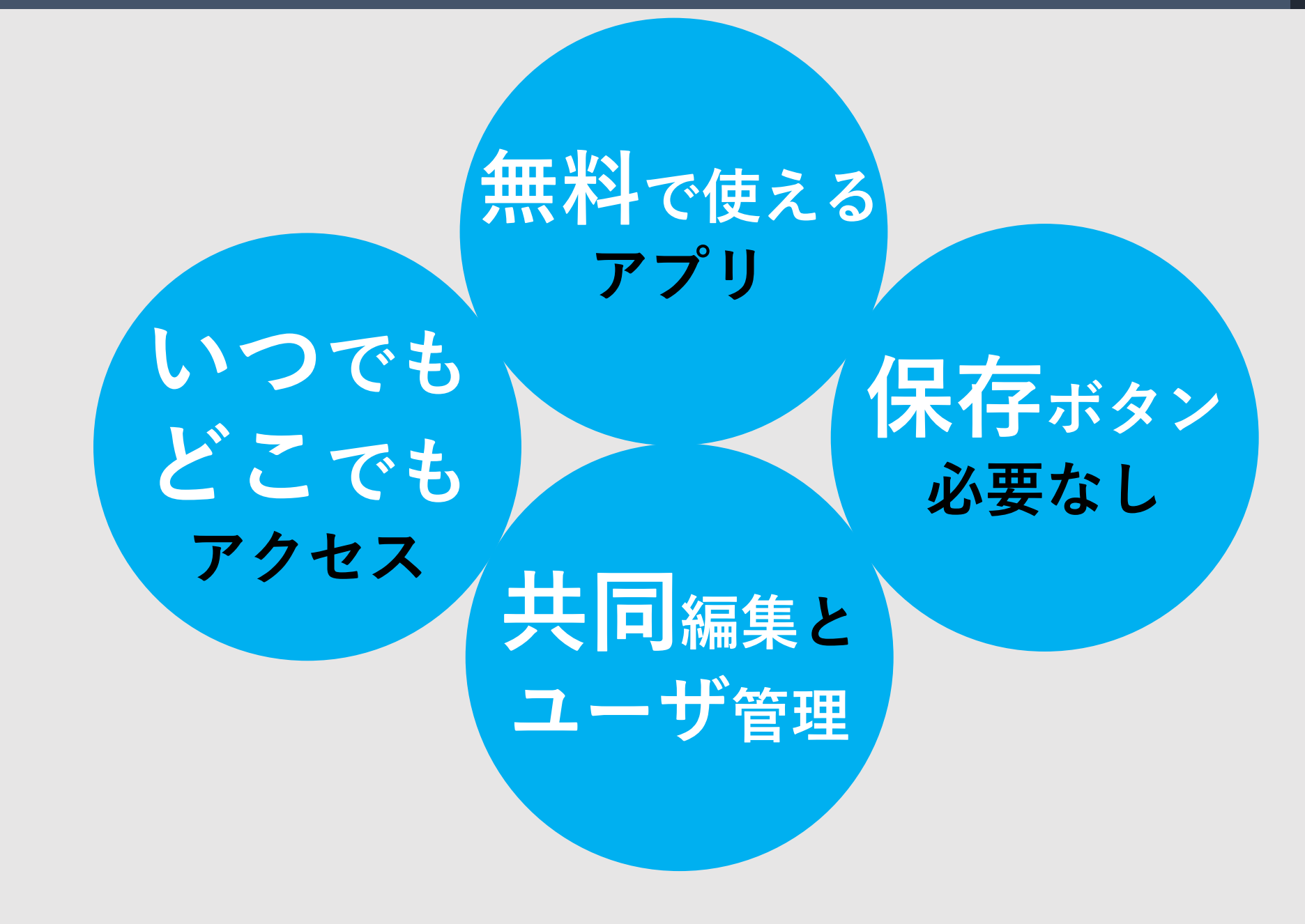

3

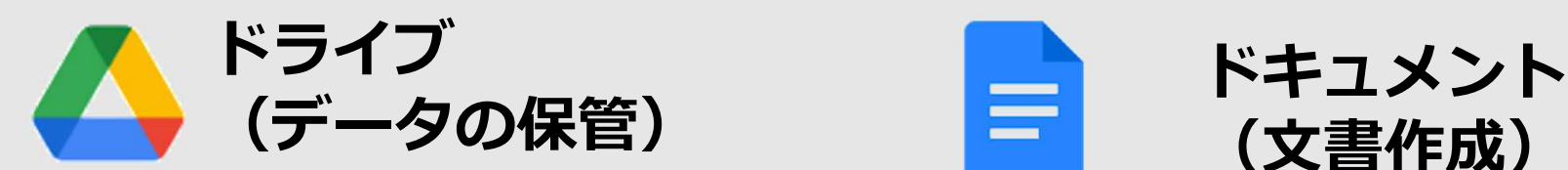

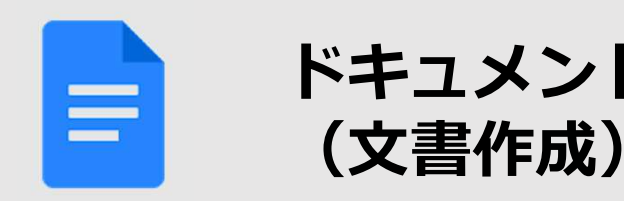

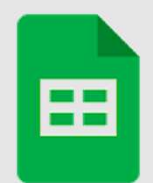

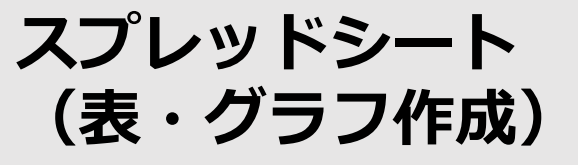

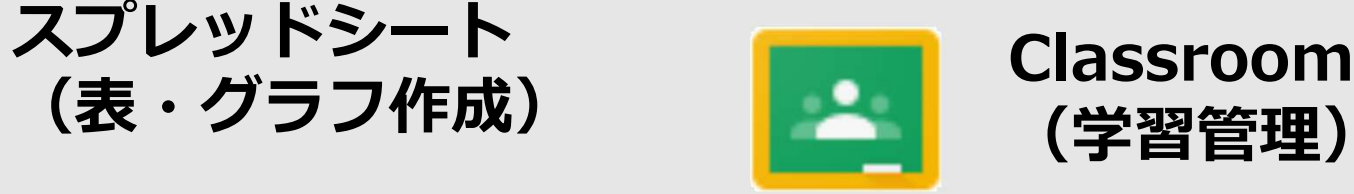

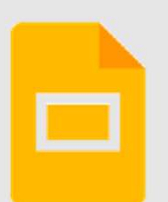

スライド (プレゼンテーション作成)

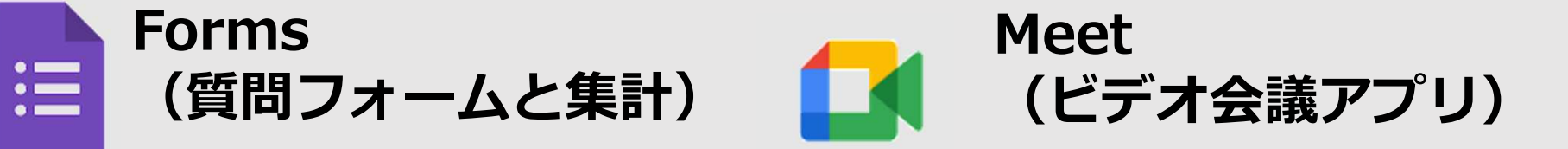

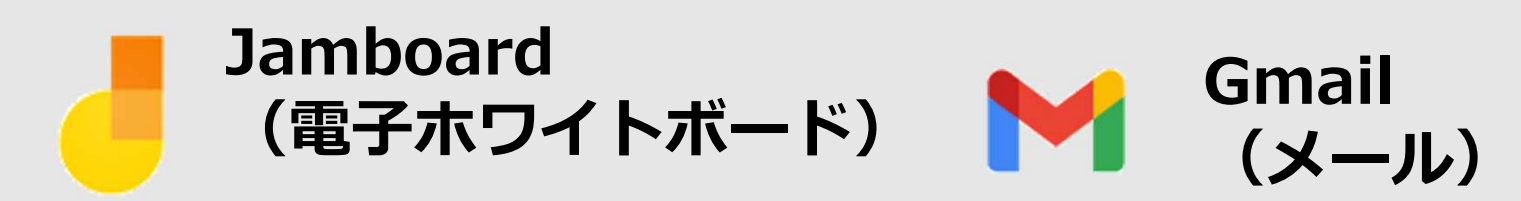

### Chromebook の基礎基本 5

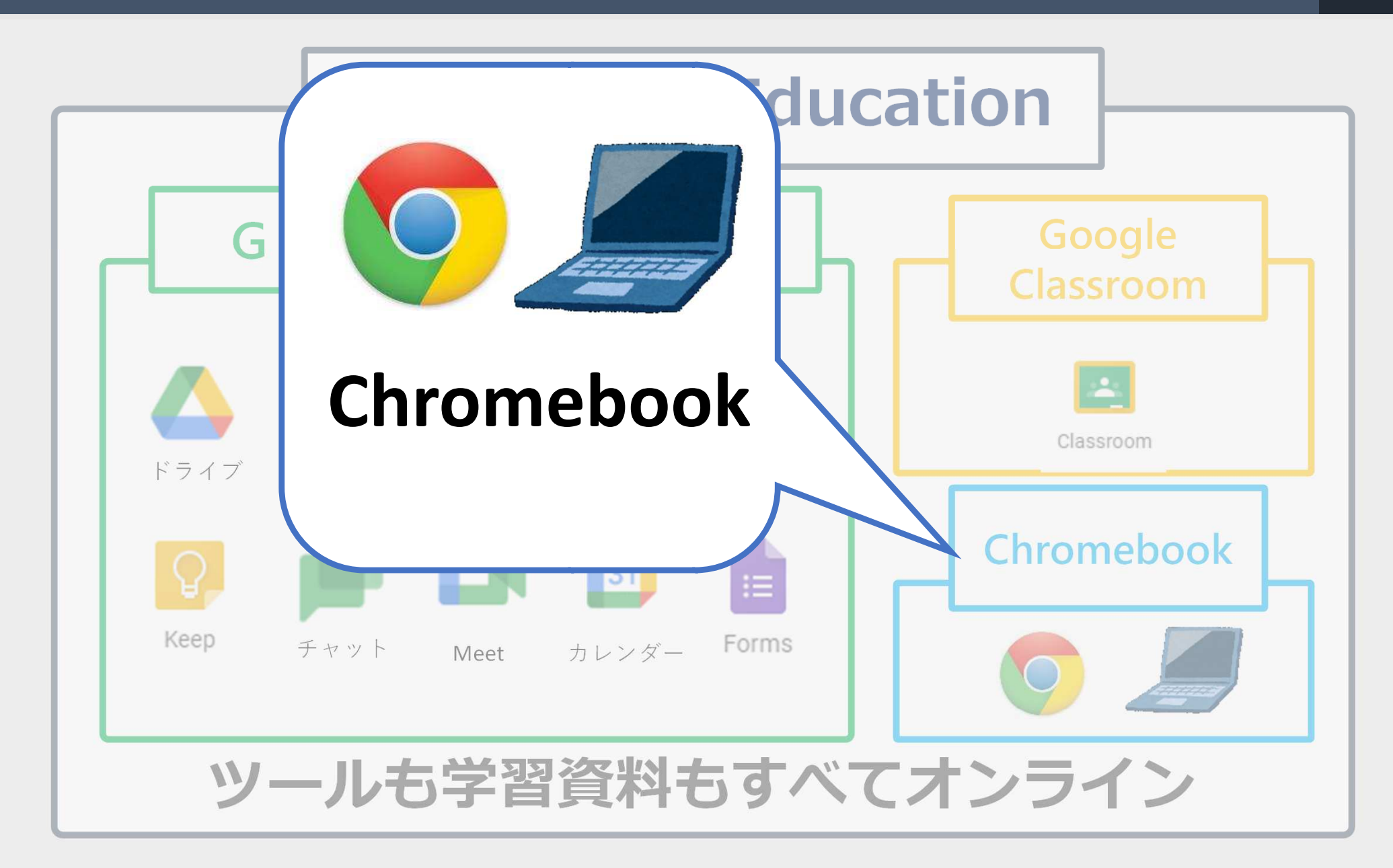

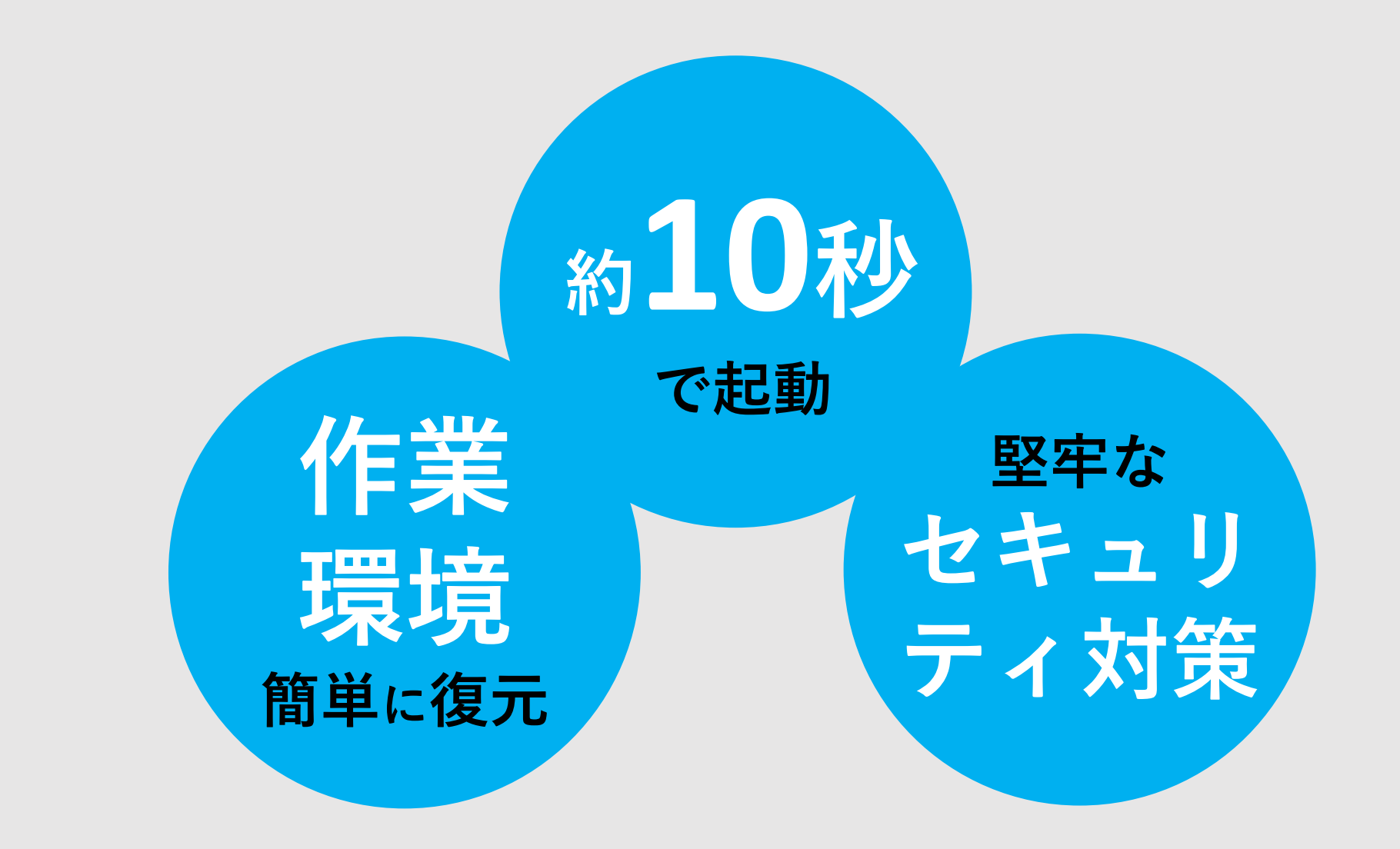

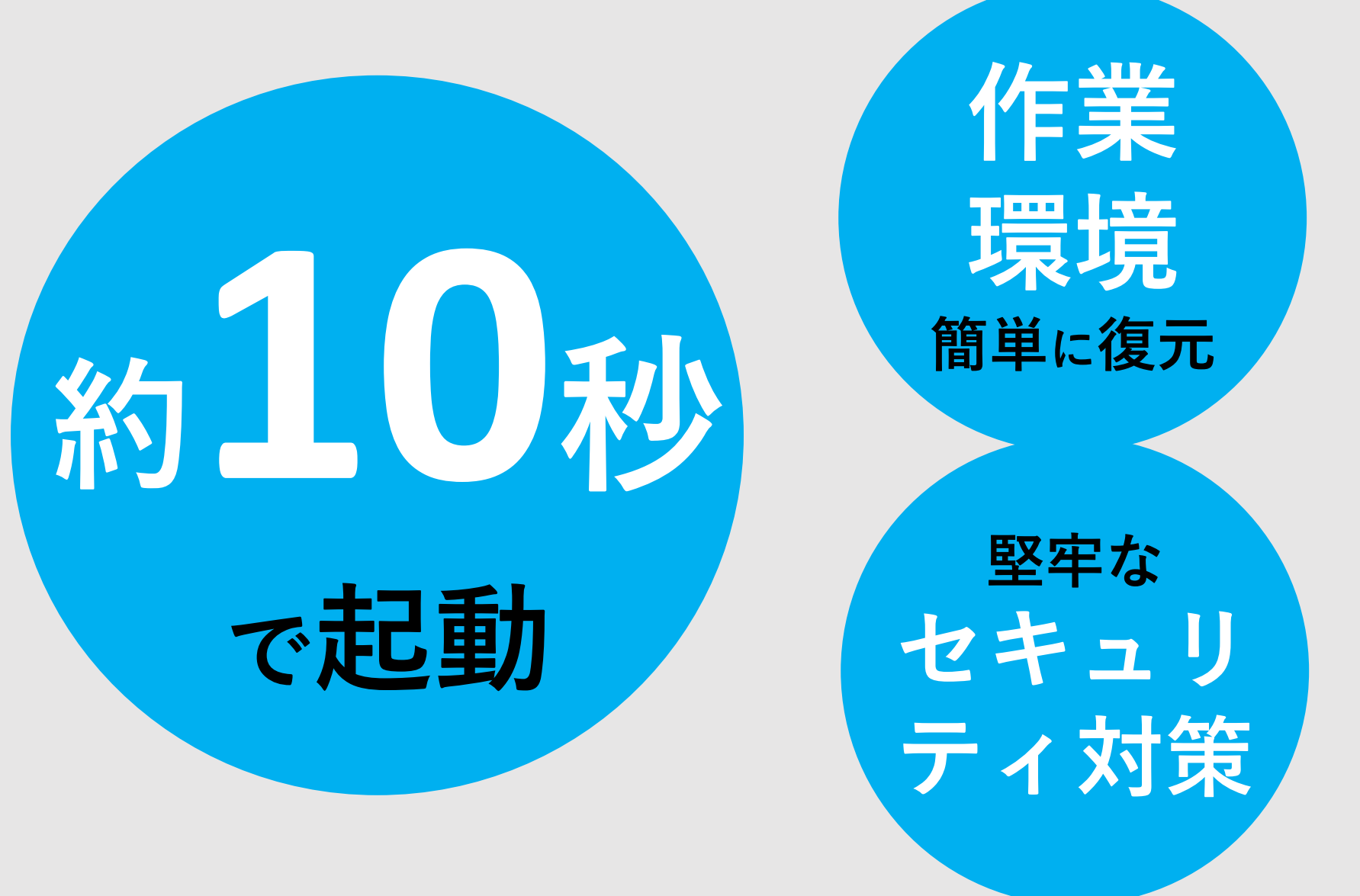

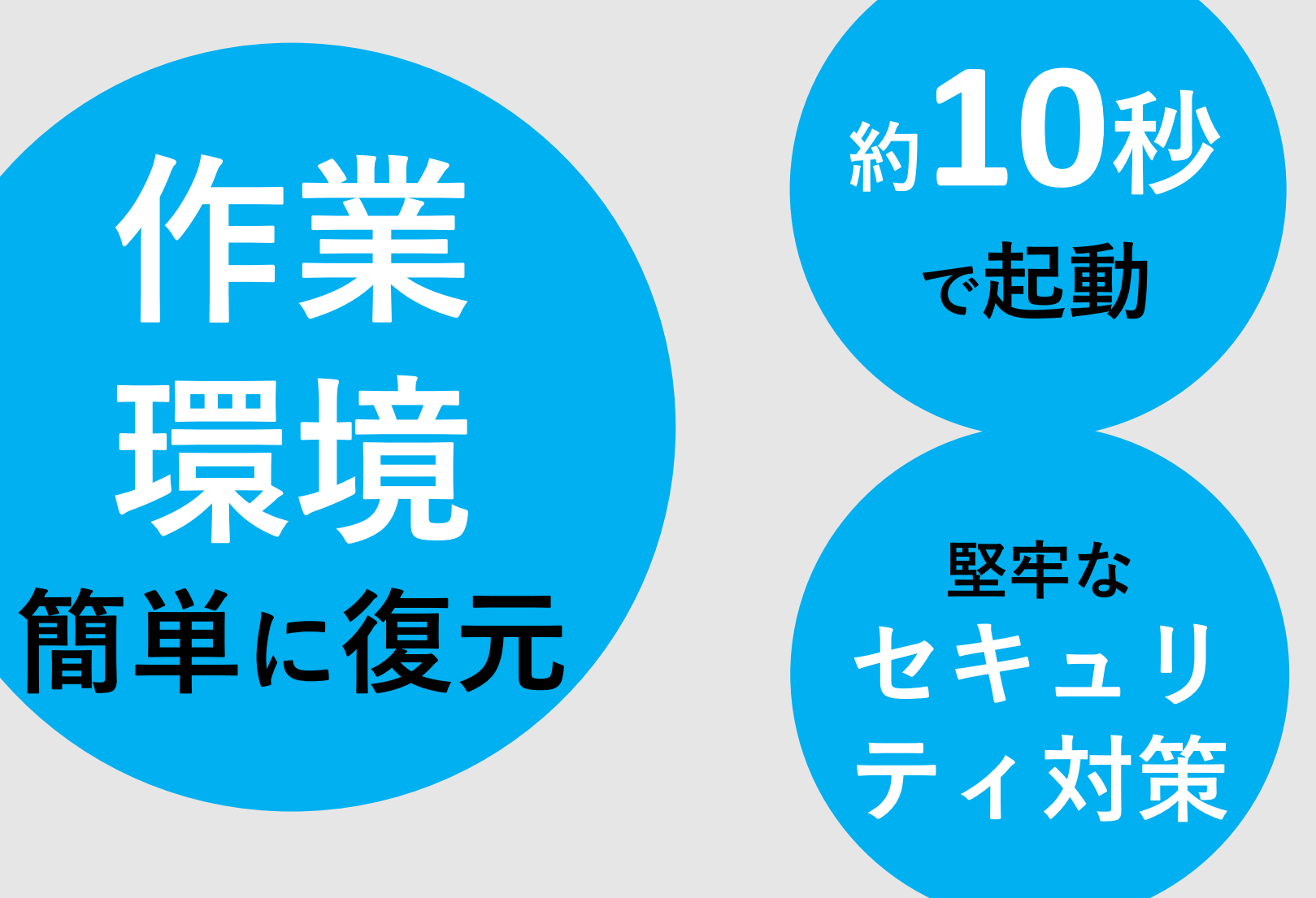

堅牢な くだり セキュリ ティ対策 作業

約10秒

環境 簡単に復元

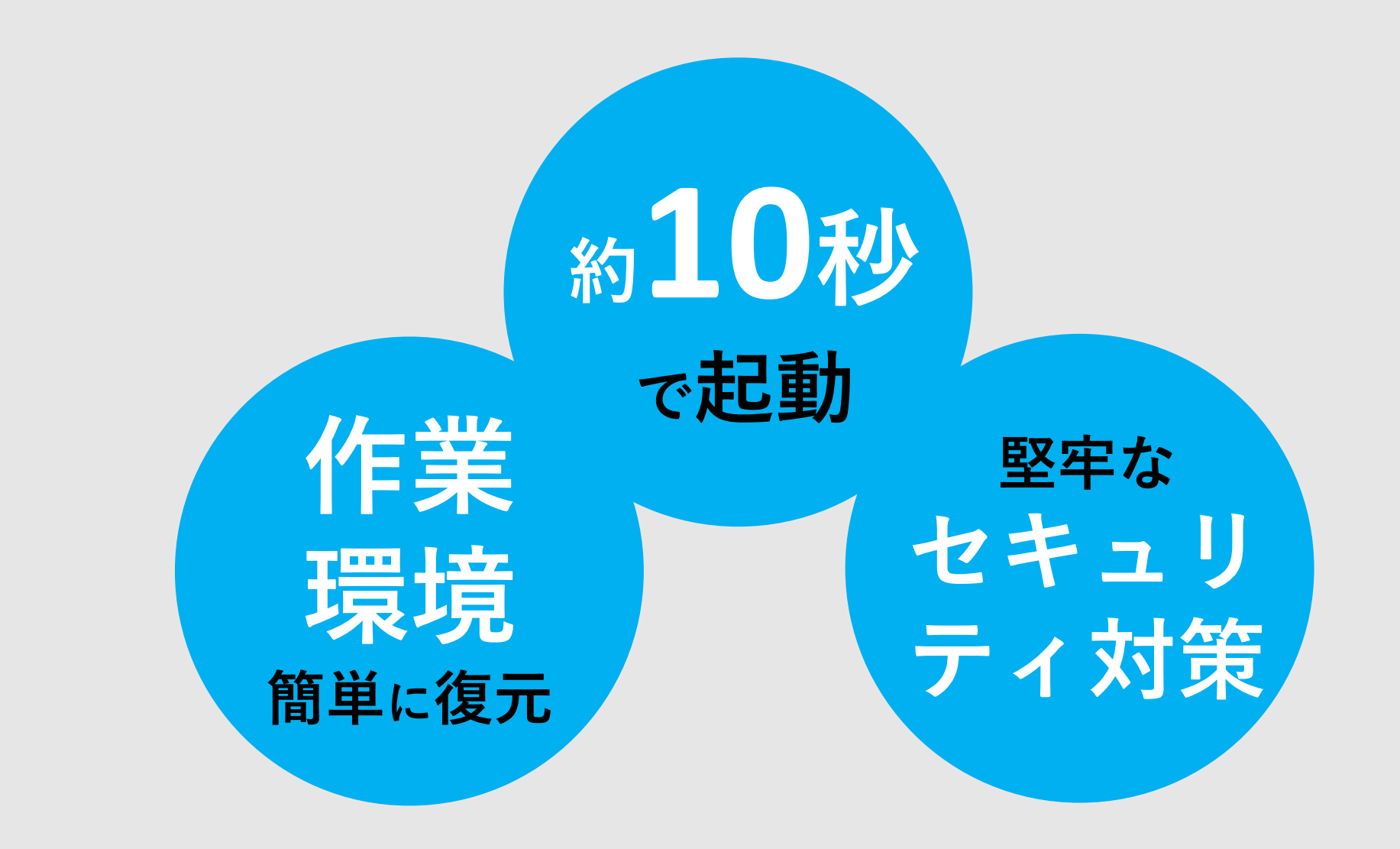

### 特徴① 約10秒で起動 2000

# すばやく起動 高速で保険値

# **Chrome** ブラウザに最適化 画像引用:https://www.pakutaso.com/20200302084macbook-20.html

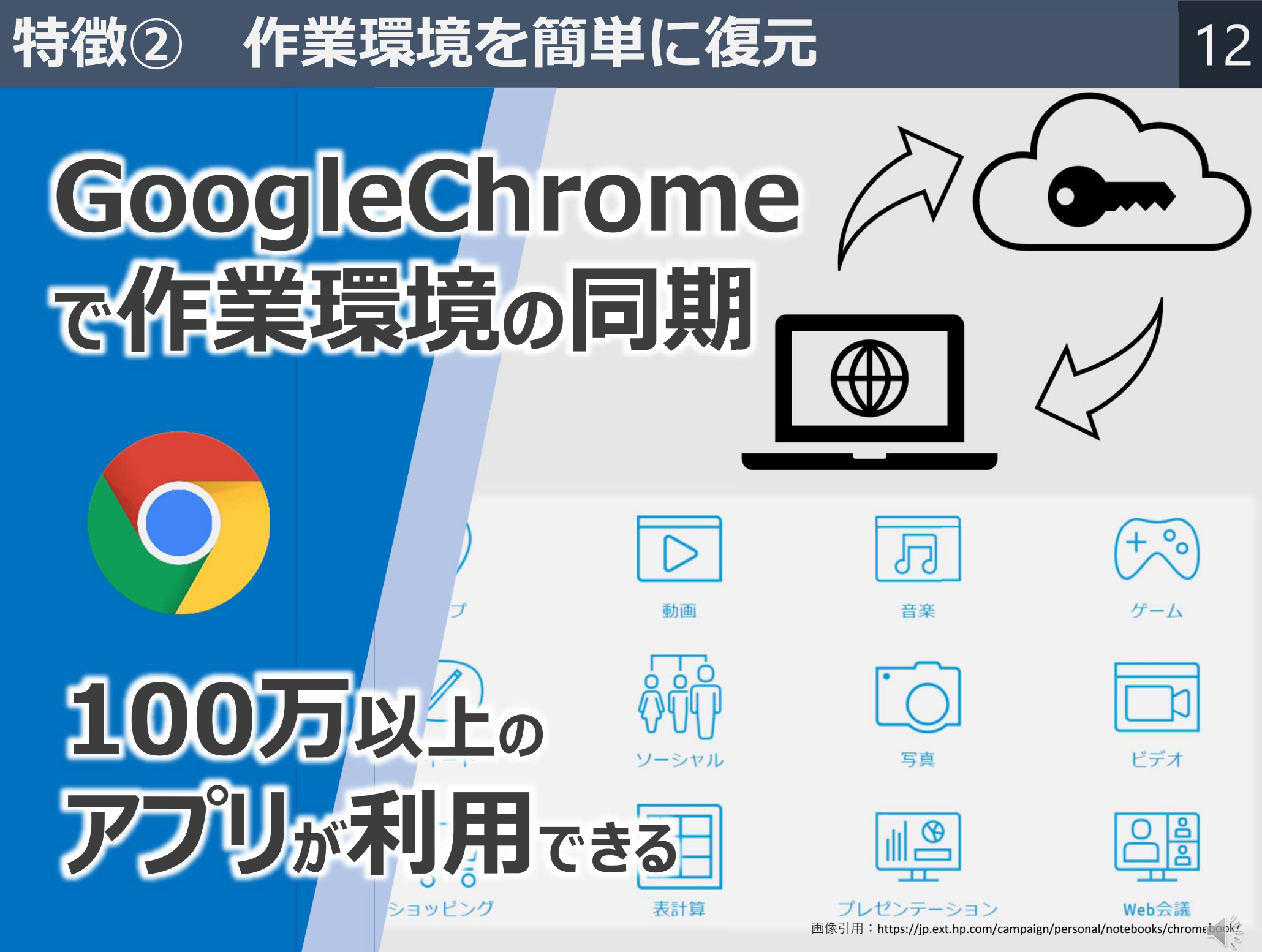

Copyright 2020 © Okayama Prefectural Education Center

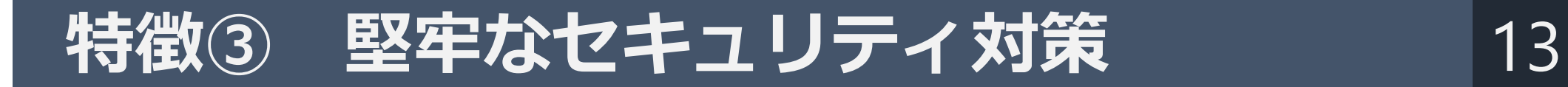

# 国空音のセキュリティ

サンドボックス

隔離された安全な環境

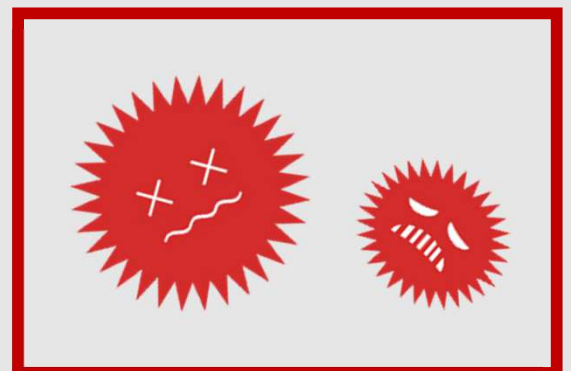

## ウイルス対策 ソフトのインス トールが 不要

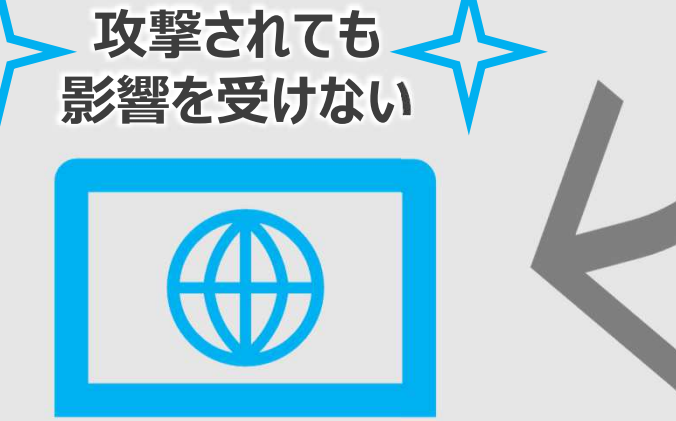

### Chromebook の基礎基本 14

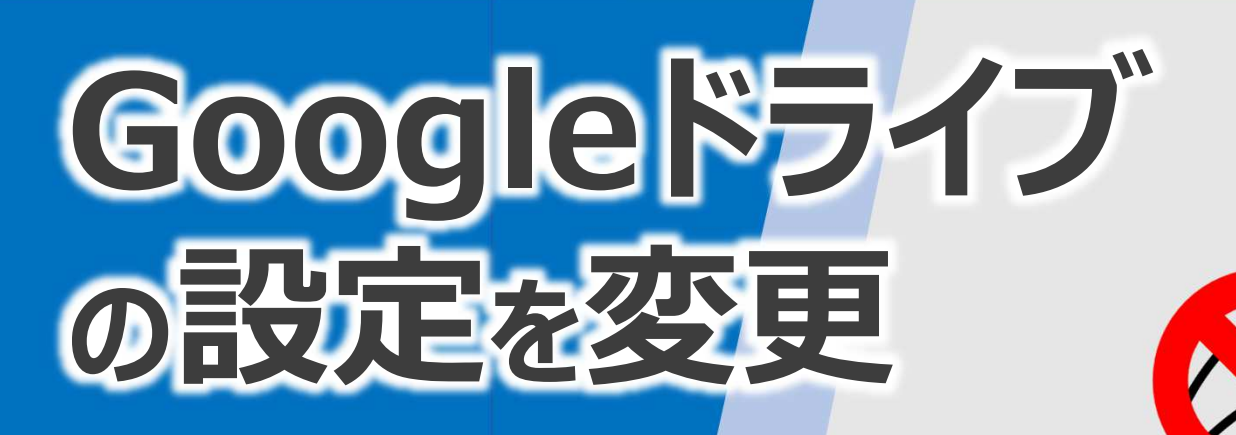

# オフラインで 利⽤したい フアイルを個別に設定

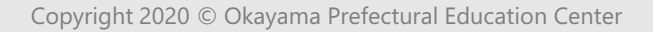

### Chromebook の基礎基本 その他 注意事項 15

# 历程者は一番最初に ログインしたアカウント

# Chromebooku 端末建設がの保守

画像引用:https://www.pakutaso.com/20200302084macbook-20.html

### Chromebook の基礎基本 ユーザの切り替えが簡単 16

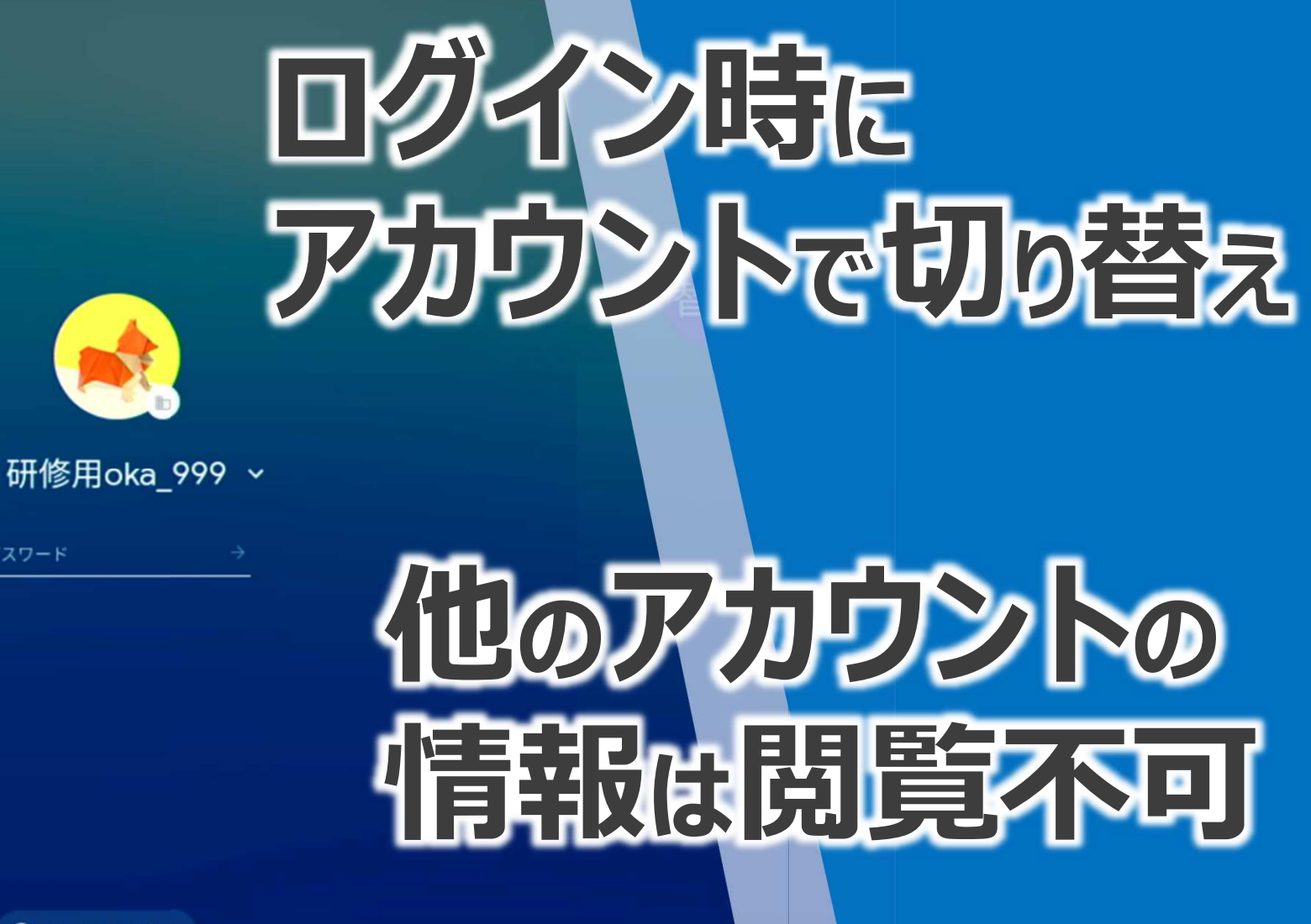

**ひ 終了** ← ゲストとしてブラウジング

◎ ユーザーを追加

パスワード

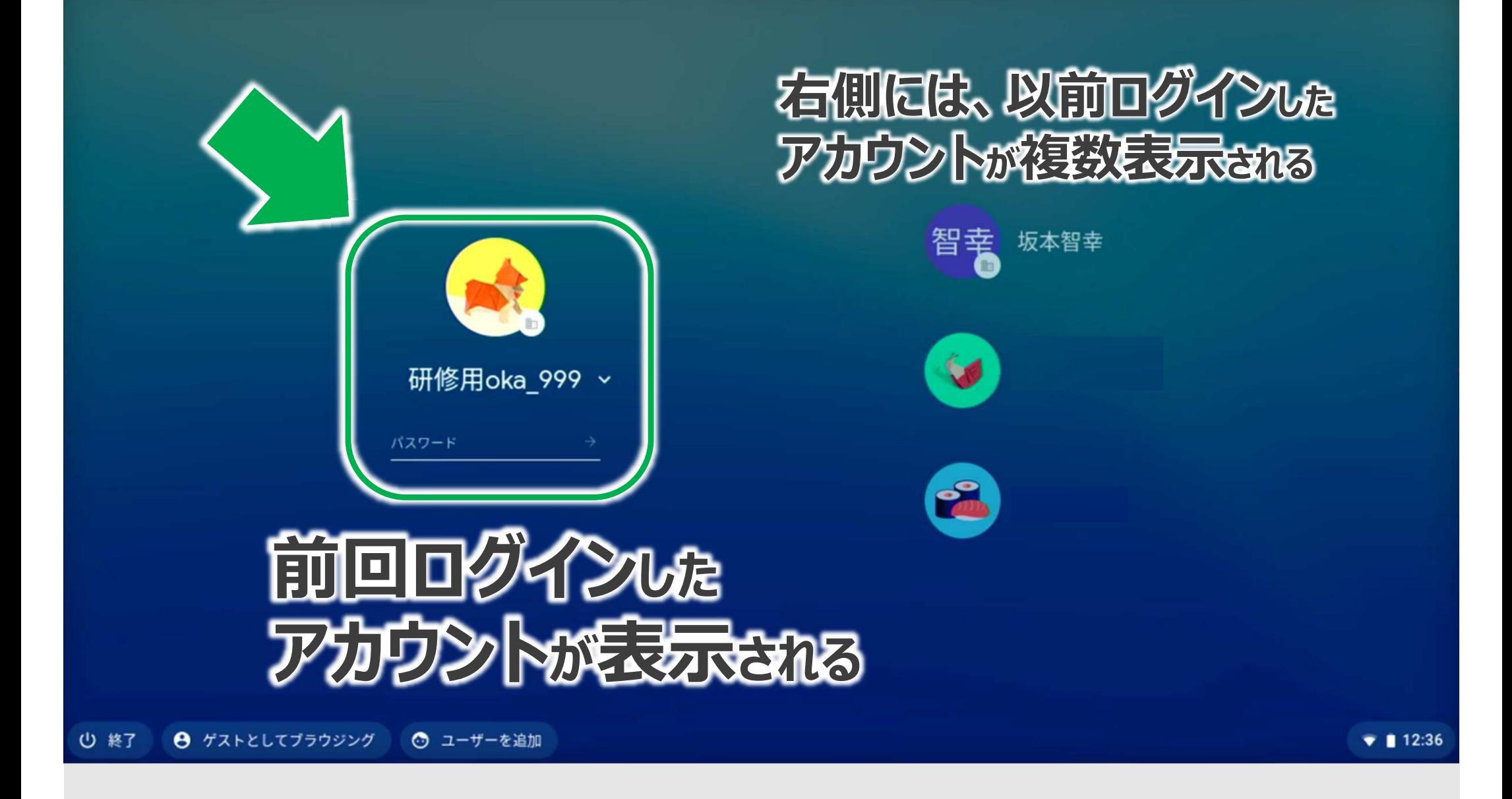

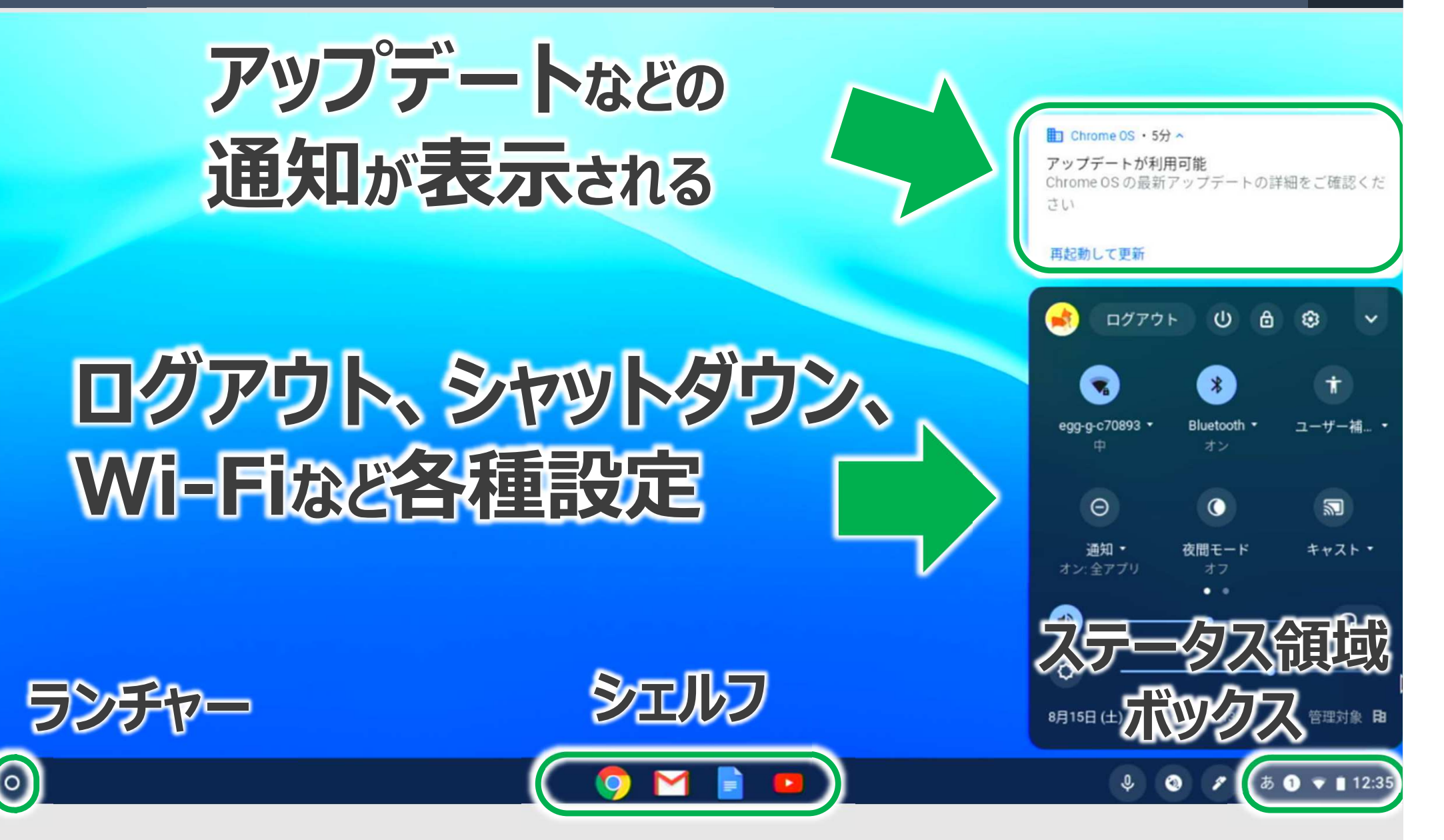

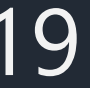

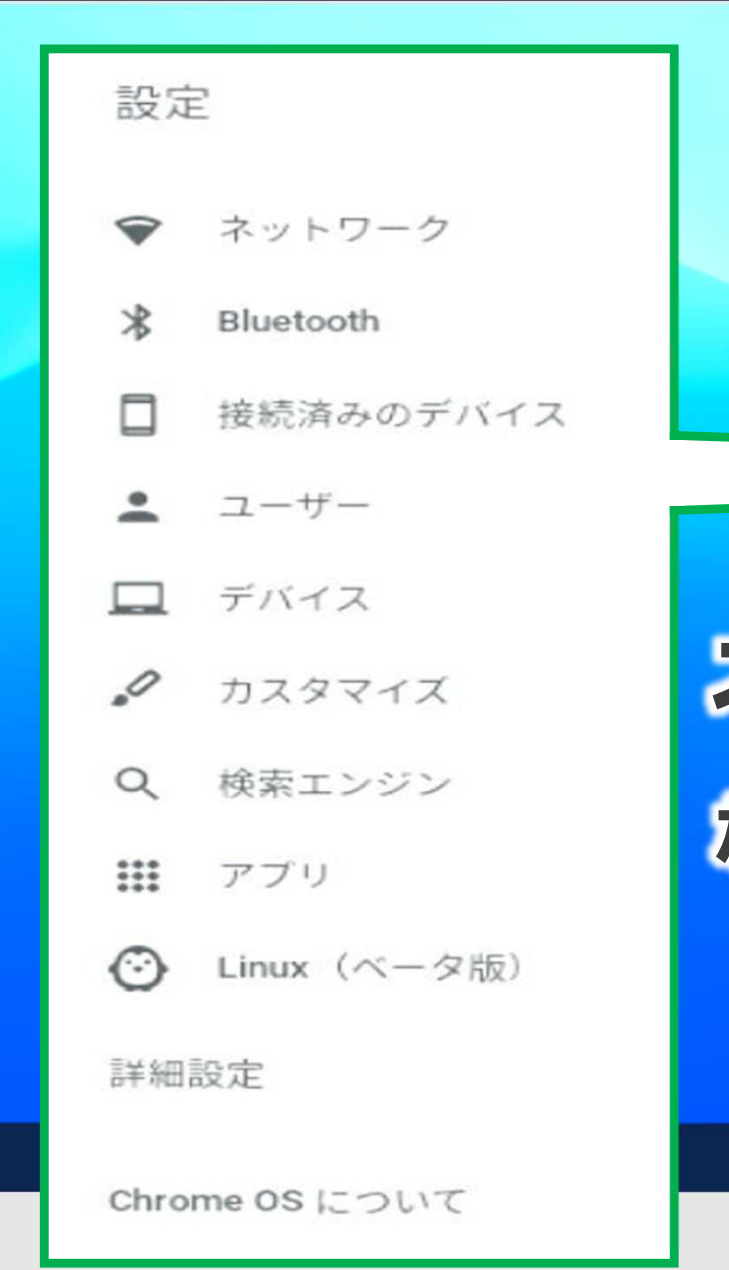

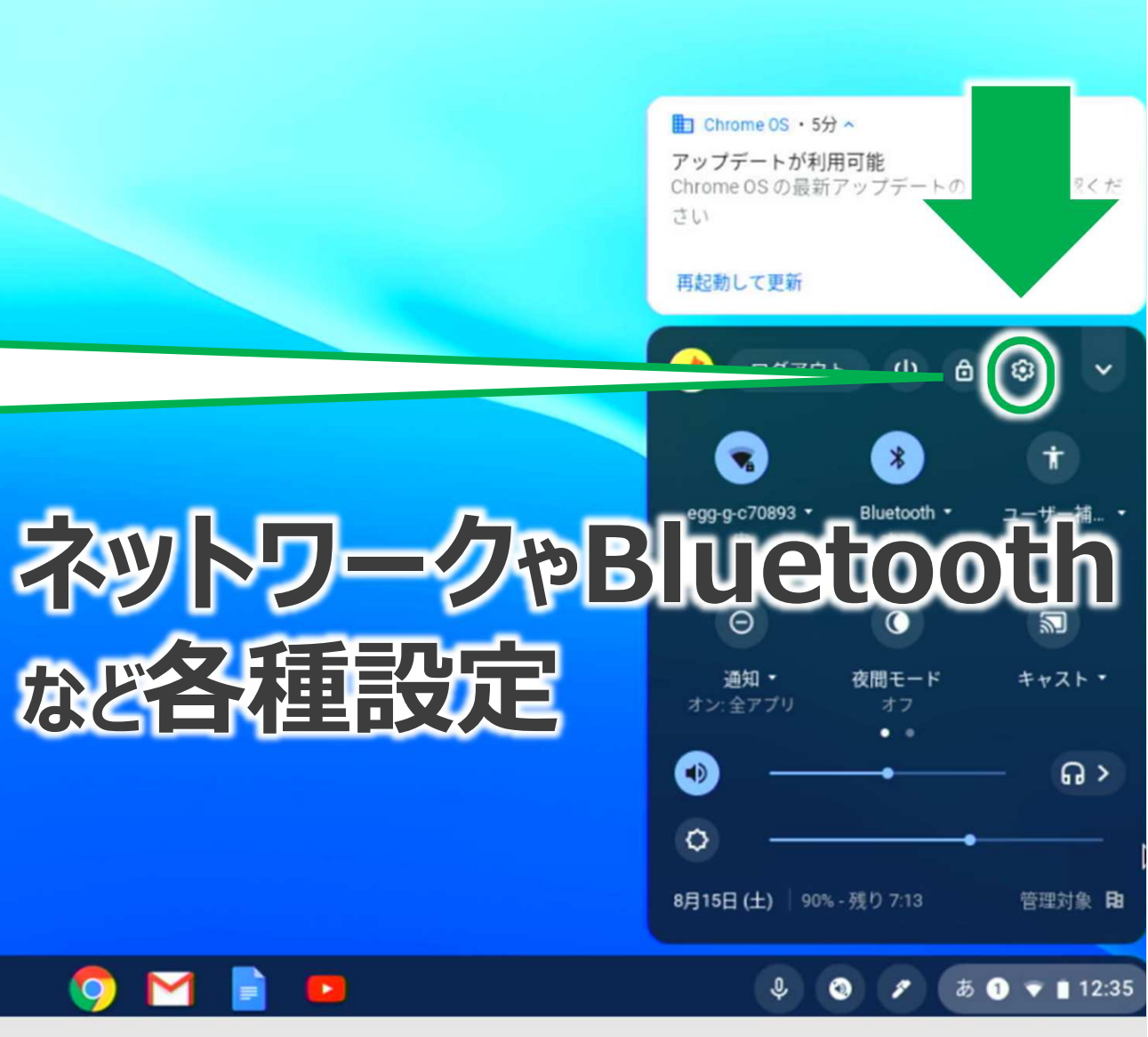

 $\circ$ 

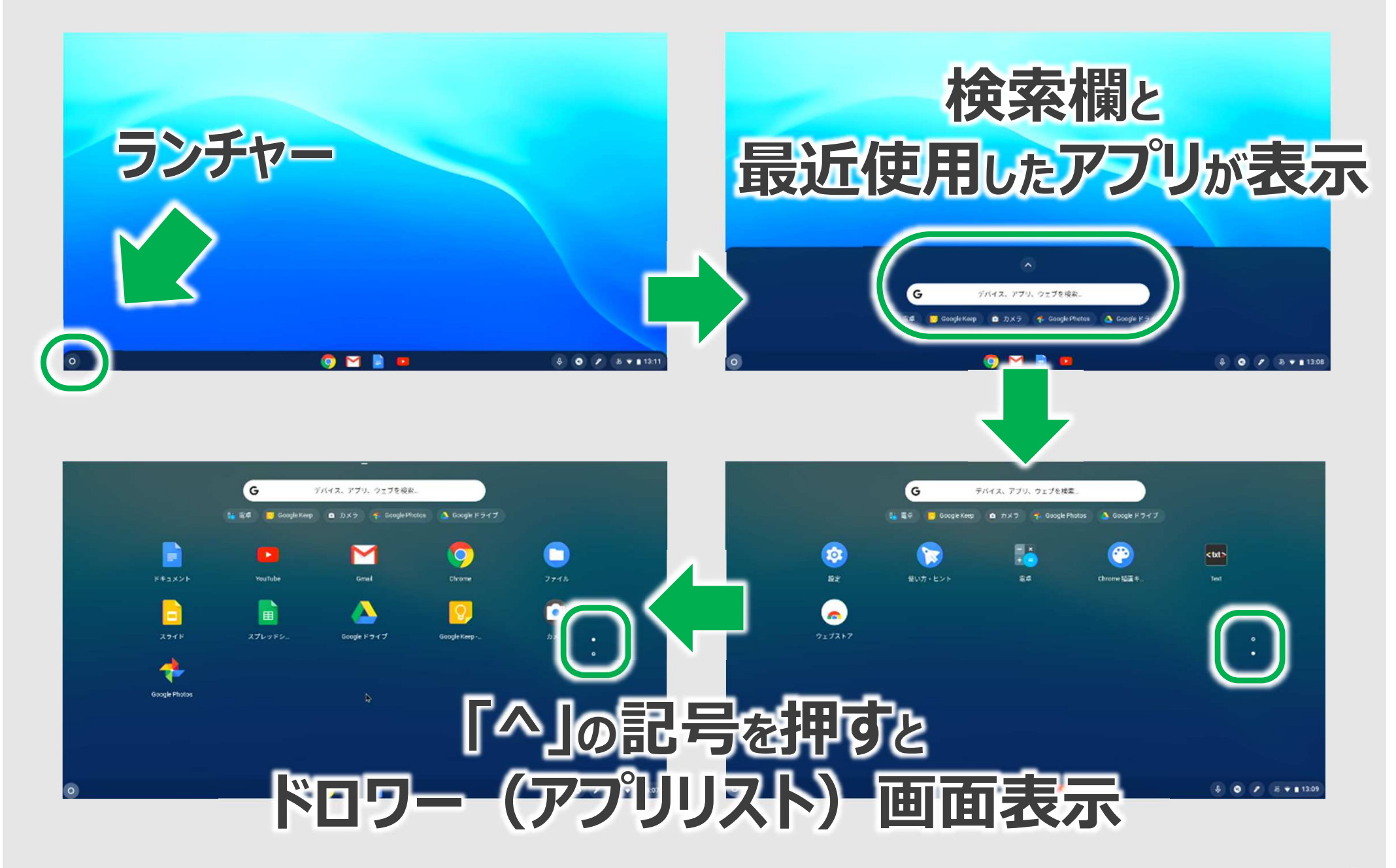

-

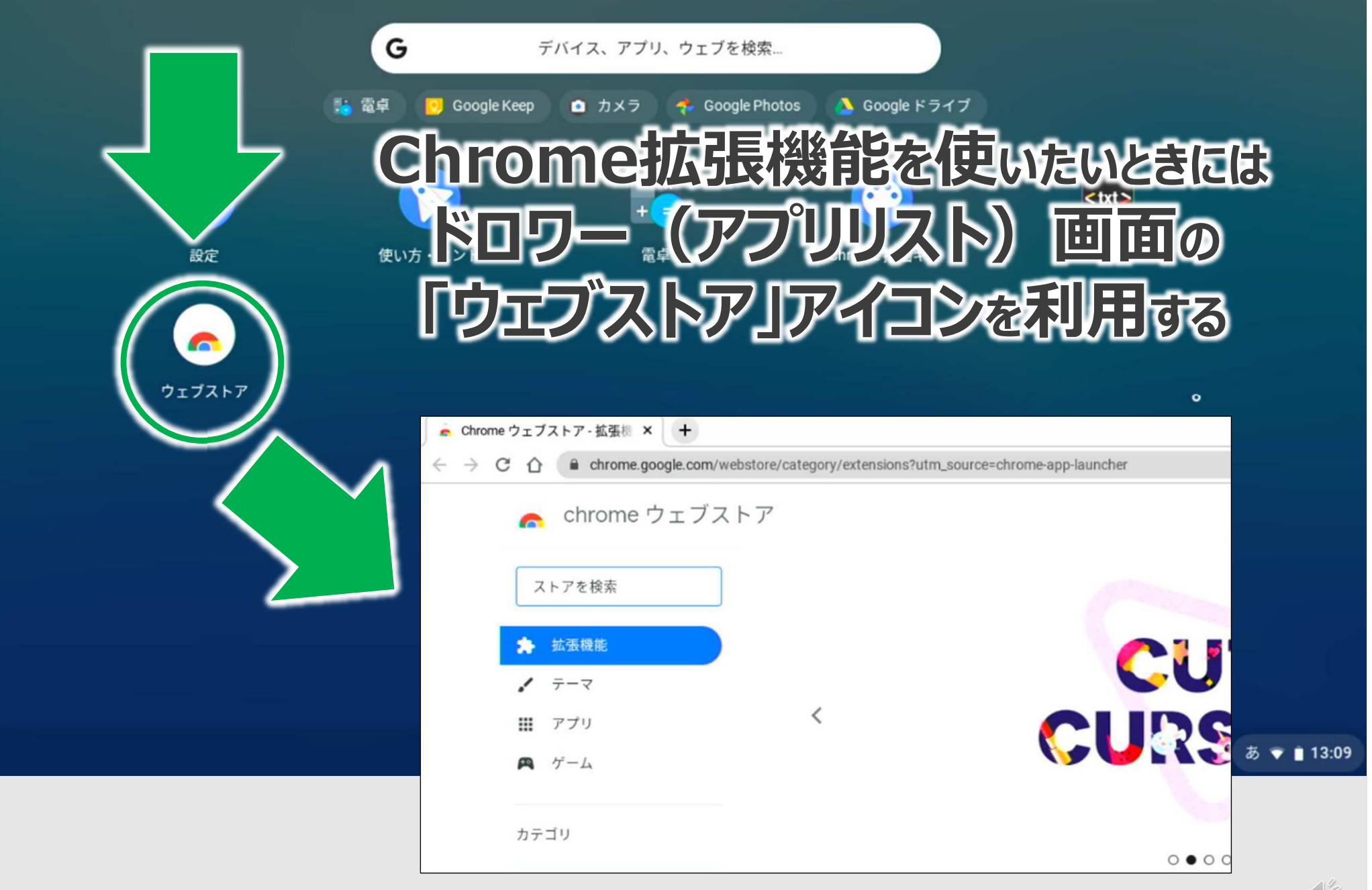

 $\sqrt{z}$ 

 $\circ$ 

入力モードの変更方法① 画面キーボードの表示 22

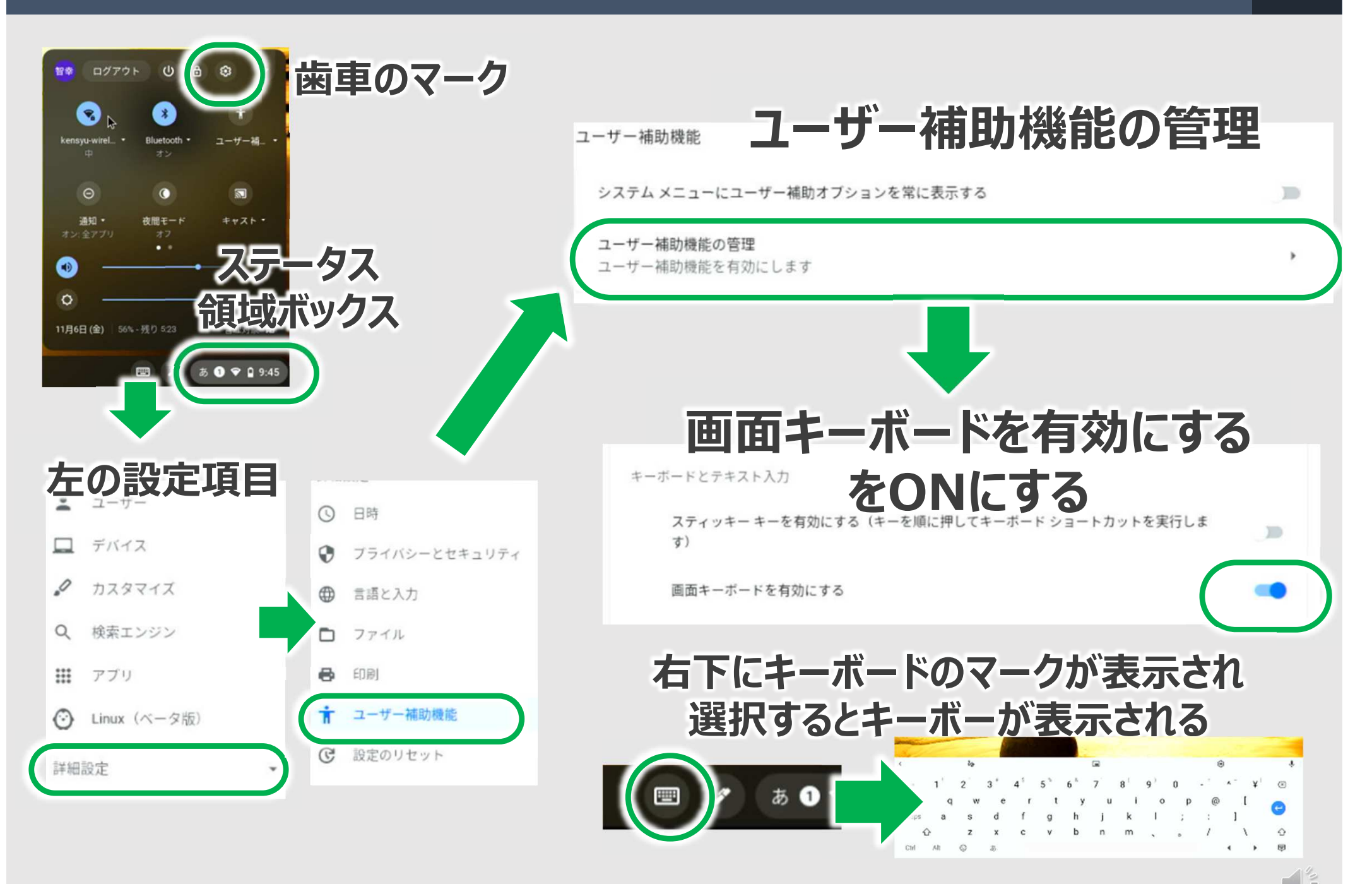

## 入力モードの変更方法2 手書き・音声入力の設定 23

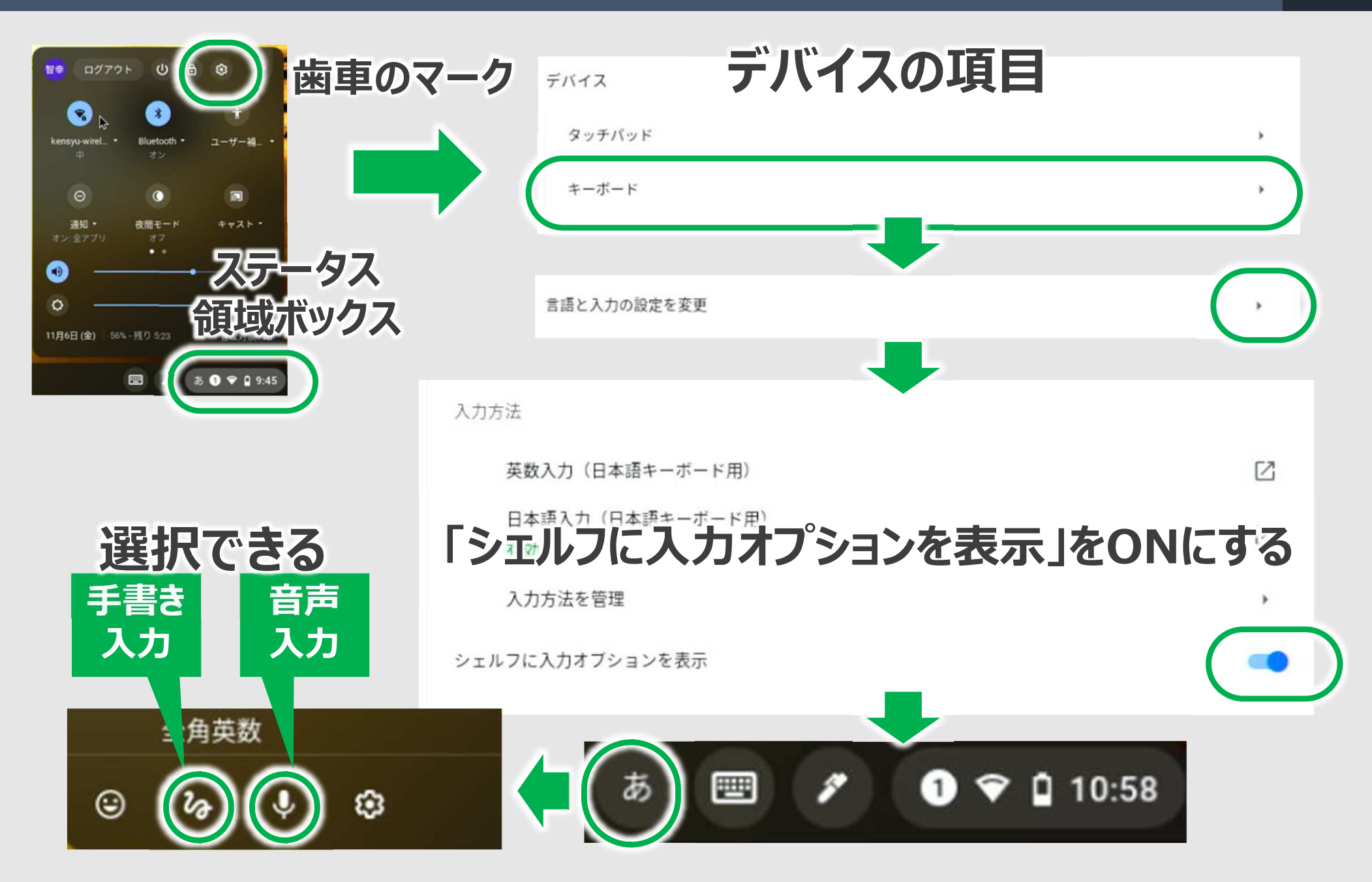

### 入力モードの変更方法③ ローマ字・かな入力の設定 24

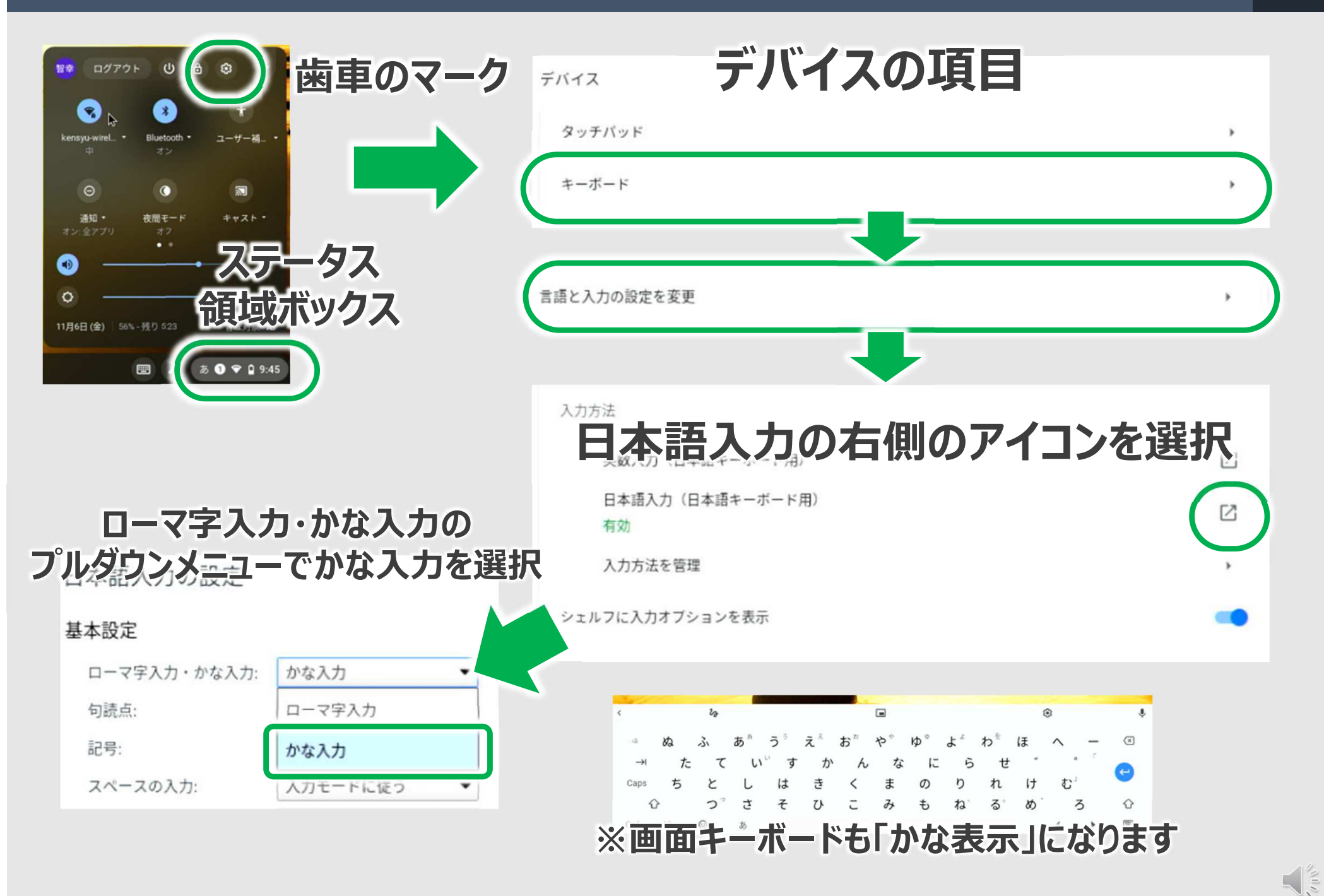

## Googleドライブについて 25

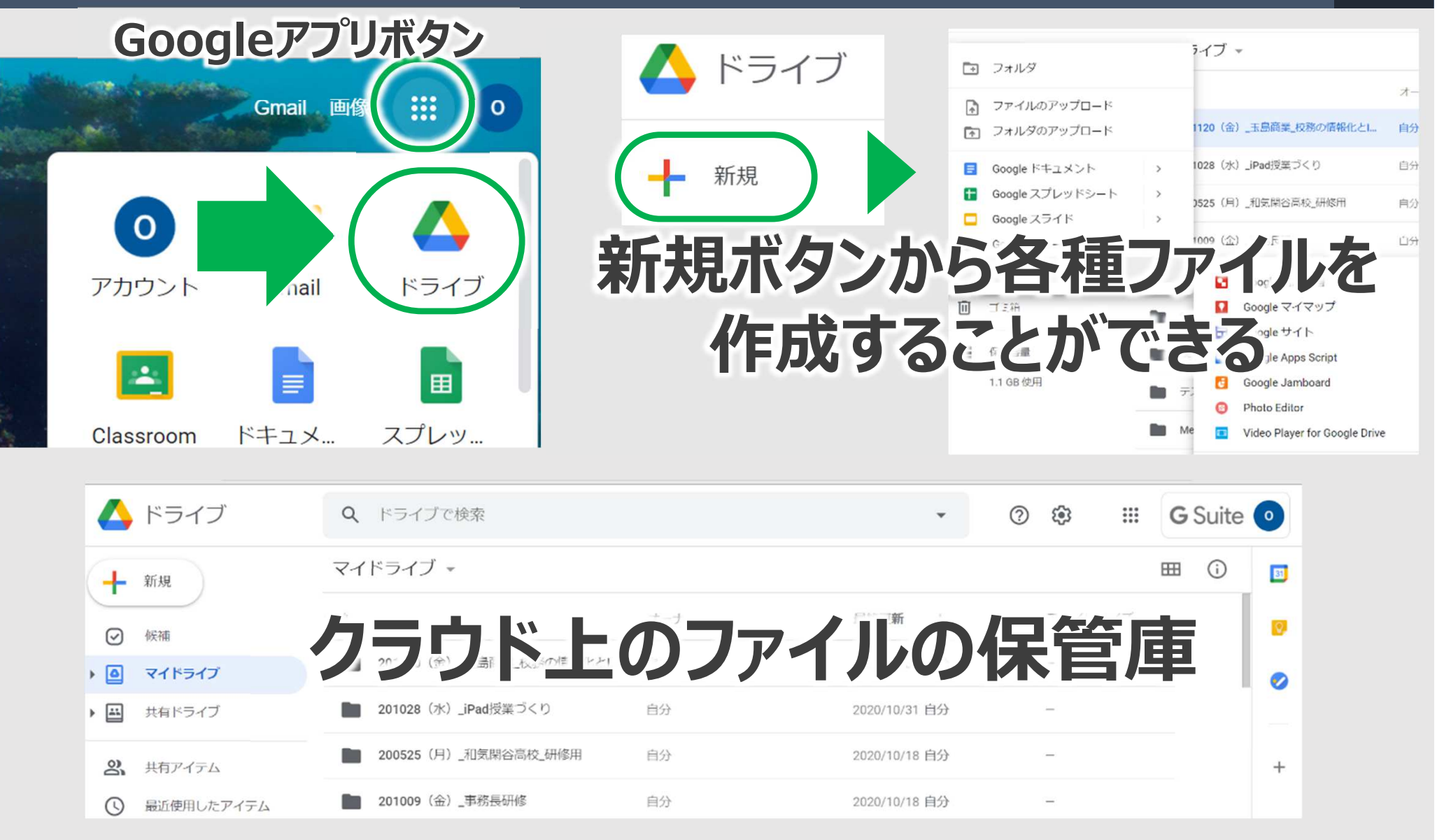

## Googleドライブについて 26

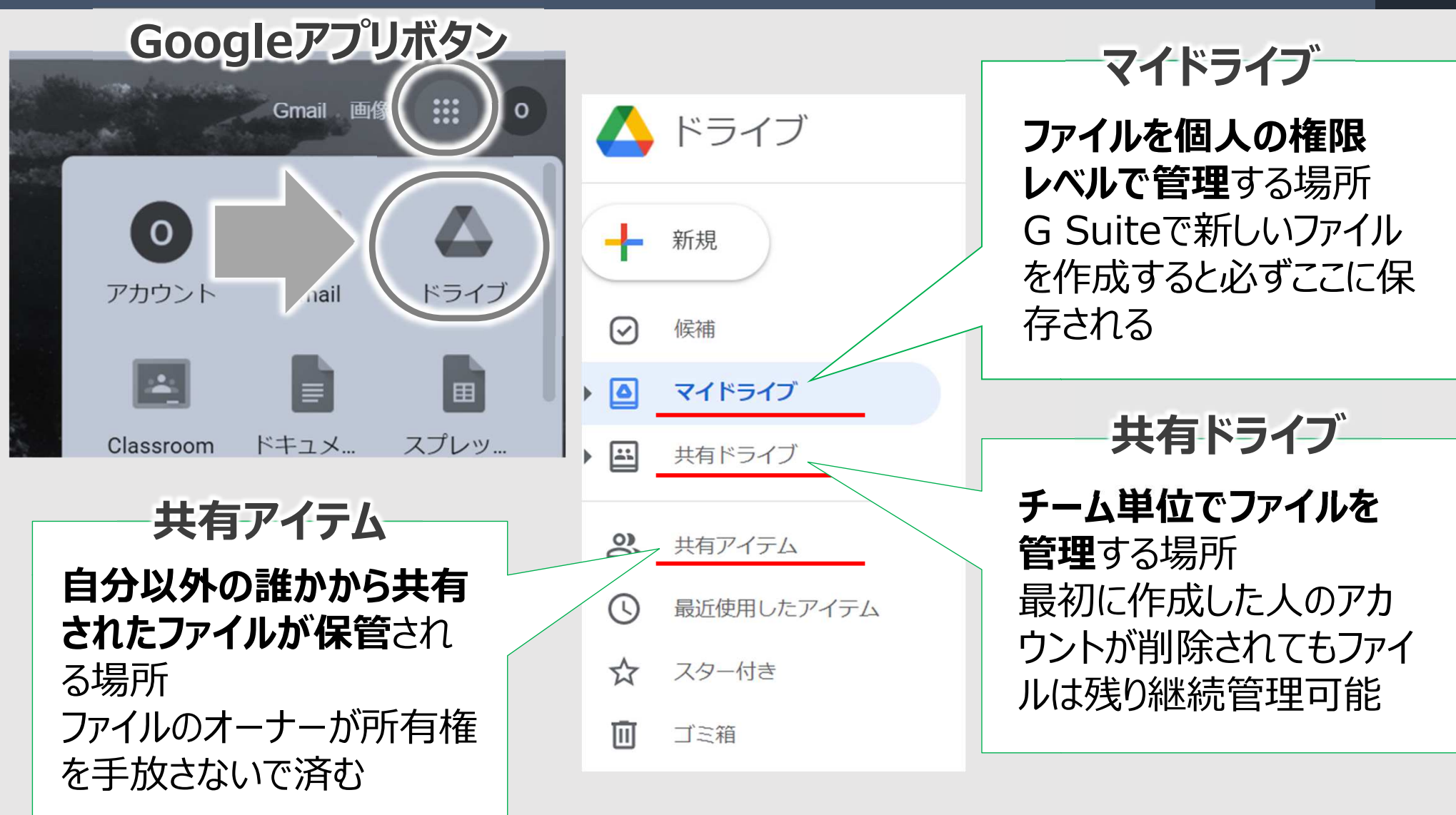

※ファイルのオーナー権限は移譲することもできます ※共有ドライブが表示されていない場合は、管理コンソールの設定を変更する必要があります。

## 活動 Chromebookを実際に操作してみよう 27

## 各校に導⼊されたChromebookを操作して 研修の内容を振り返ってみましょう

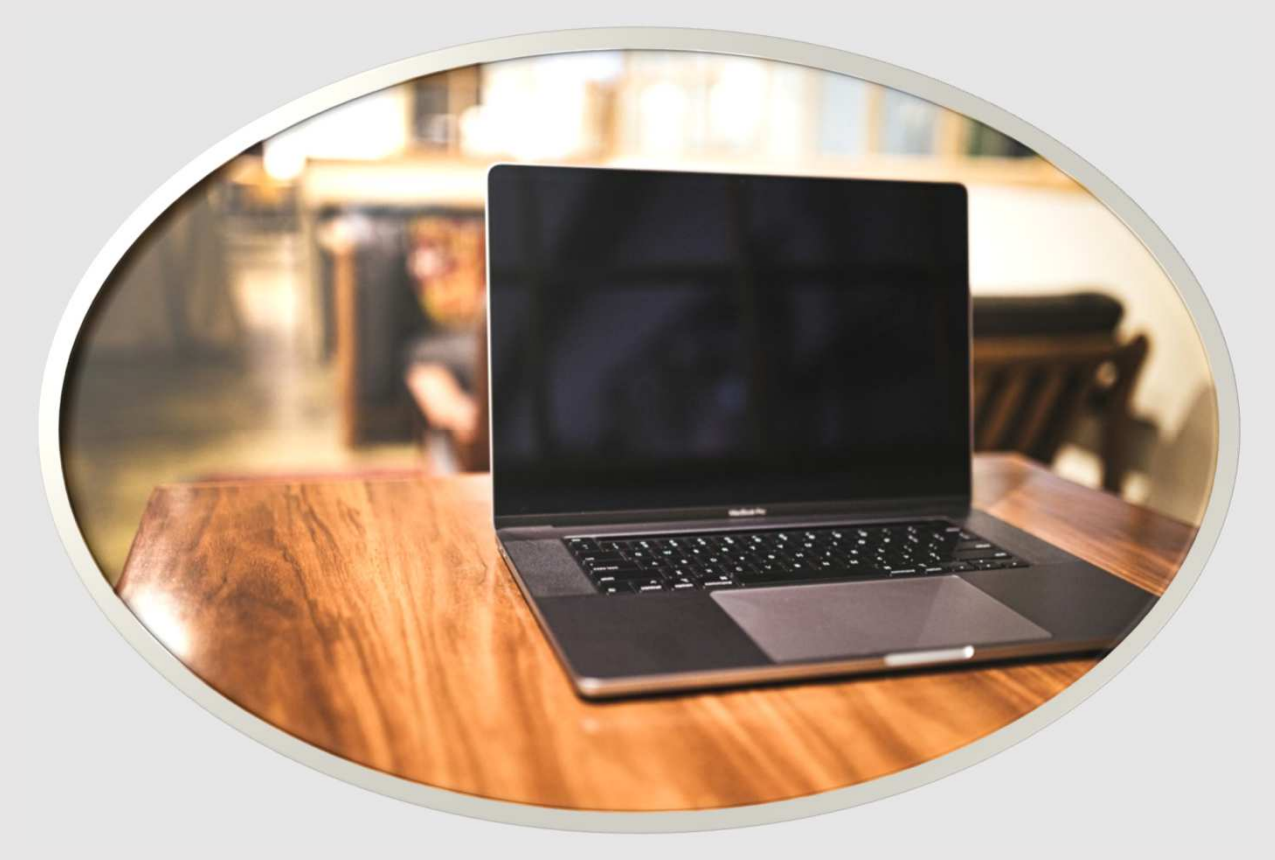

画像引用:https://www.pakutaso.com/20200302084macbook-20.html

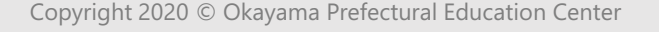

## はじめに

- 1 Google for Education について
- 2 Chromebookの基礎基本
- 3 Googleドライブについて